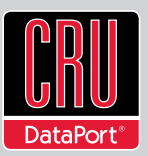

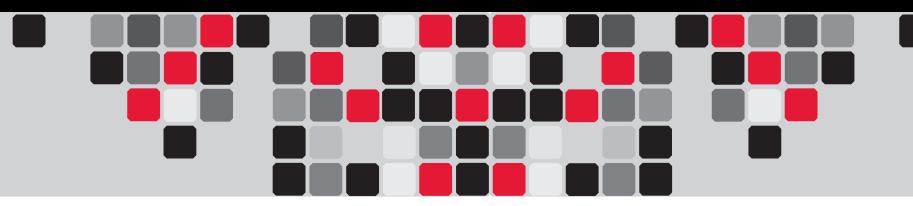

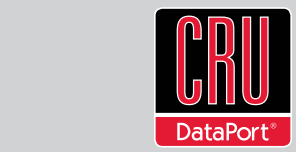

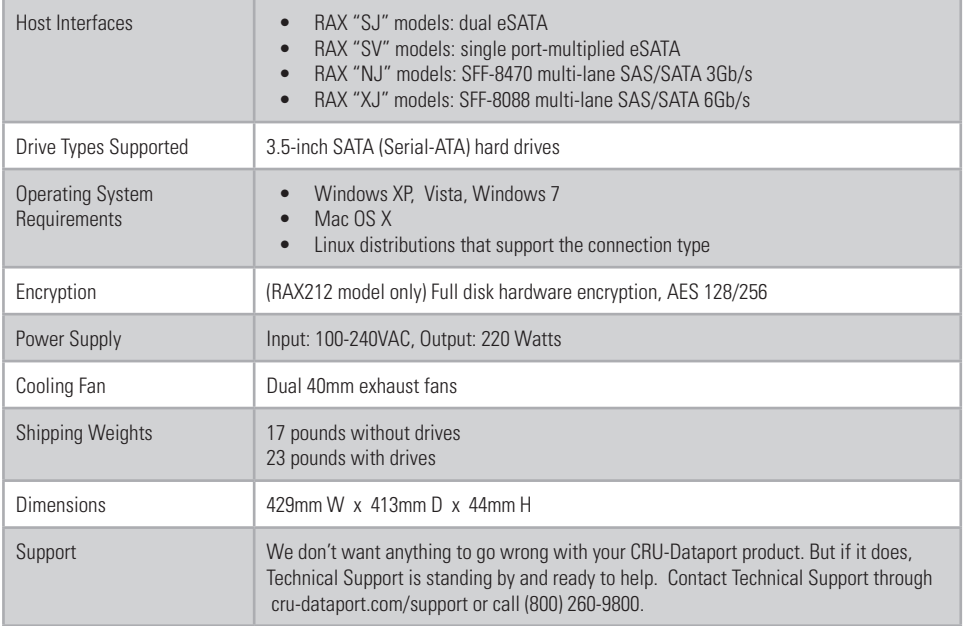

RAX is a trademark of CRU Acquisitions Group, LLC. Other marks are the property of their respective owners. © 2010 CRU Acquisitions Group, LLC. All rights reserved.

#### **Limited Product Warranty**

CRU-DataPort (CRU) warrants RAX to be free of significant defects in material and workmanship for a period of two years from the original date of purchase. CRU's warranty is nontransferable and is limited to the original purchaser.

#### **Limitation of Liability**

The warranties set forth in this agreement replace all other warranties. CRU expressly disclaims all other warranties, including but not limited to, the implied warranties of merchantability and fitness for a particular purpose and non-infringement of third-party rights with respect to the documentation and hardware. No CRU dealer, agent, or employee is authorized to make any modification, extension, or addition to this warranty. In no event will CRU or its suppliers be liable for any costs of procurement of substitute products or services, lost profits, loss of information or data, computer malfunction, or any other special, indirect, consequential, or incidental damages arising in any way out of the sale of, use of, or inability to use any CRU product or service, even if CRU has been advised of the possibility of such damages. In no case shall CRU's liability exceed the actual money paid for the products at issue. CRU reserves the right to make modifications and additions to this product without notice or taking on additional liability.

FCC Compliance Statement: "This device complies with Part 15 of the FCC rules. Operation is subject to the following two conditions: (1) This device may not cause harmful interference, and (2) this device must accept any interference received, including interference that may cause undesired operation.

This equipment has been tested and found to comply with the limits for a Class A digital device, pursuant to Part 15 of the FCC Rules. These limits are designed to provide reasonable protection against harmful interference when the equipment is operated in a commercial environment. This equipment generates, uses, and can radiate radio frequency energy and, if not installed and used in accordance with the instruction manual, may cause harmful interference to radio communications. Operation of this equipment in a residential area is likely to cause harmful interference in which case the user will be required to correct the interference at this own expense.

In the event that you experience Radio Frequency Interference, you should take the following steps to resolve the problem:

- 1) Ensure that the case of your attached drive is grounded.
- 2) Use a data cable with RFI reducing ferrites on each end.
- 3) Use a power supply with an RFI reducing ferrite approximately 5 inches from the DC plug.
- 4) Reorient or relocate the receiving antenna.

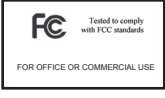

# **RAX™ 2-BAY Quick Start Guide**

For the full user manual and more information about this product, please visit www.cru-dataport.com

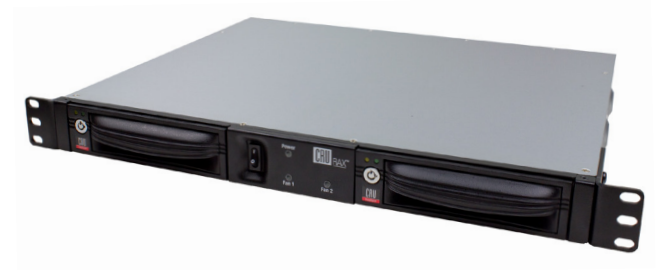

#### **Models Covered:**

RAX210-NJ, RAX210-SJ, RAX210-SV, RAX 210-XJ, RAX211-SV, RAX211-NJ, RAX211-XJ, RAX212-SV, RAX212-SJ, RAX219-NJ. RAX219-XJ, RAX219-SV, and RAX219-SJ.

### **1. Installation Steps**

### **1.1 HDD Installation for RAX210**

- a. Pull on the ejection handle and open the door.
- b. Slide in your SATA hard drive, connector-end first.

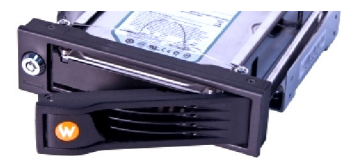

**NOTE:** The drive's label should be facing up.

c. Shut the door.

### **1.2 HDD Installation for RAX211 and RAX 212**

- a. Slide the drive carrier out of RAX.
- b. The carrier's cover is held in place by a screw on the rear of the carrier. Remove the screw, then remove the cover.

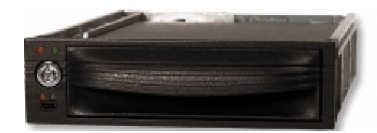

- c. Slide the drive in from the front of the carrier.
- d. Mate the connection on the drive with the connection on the drive carrier circuit board.
- e. Flip the drive/carrier assembly over, and secure the drive in place with the provided screws.

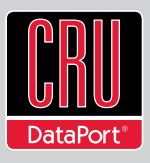

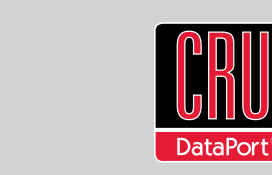

- f. Attach the Temperature Control Cooling Sensor to the top of the drive with an adhesive strip.
- g. Replace the carrier cover and secure the screw on the rear of the carrier.
- h. Slide the carrier into the RAX.

**NOTE:** A flashing **red** LED on the bay indicates bay fan failure. Call CRU technical support for assistance.

## **1.3 Drive, Bay and Frame Installation for RAX219 and Models with One Open Bay**

RAX 2-bay models can be purchased with one or both bays unpopulated. RAX219 is the "empty bay" model of the RAX 2-bay series. For instructions on how to install your HDD, bay, or frame into these products, please see the install guide that accompanies your particular bay.

## **2. Connecting and Powering RAX**

Data connections of RAX vary, depending on the model.

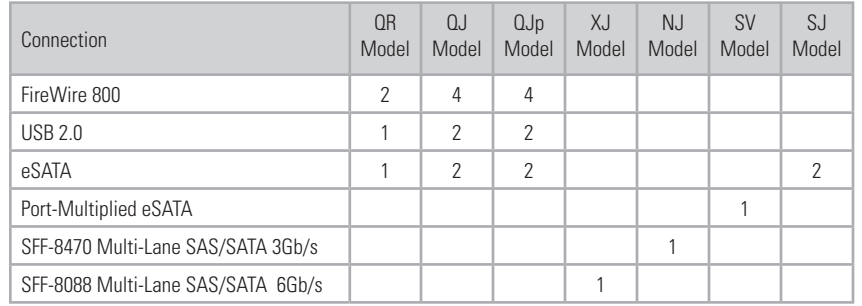

Plug in the data cable from your computer to RAX. Next, plug in the power cord. With hard drives in the unit, turn it on. As soon as your drives are formatted, RAX is ready to use!

# **3. Tips for Rack Mounting**

**Elevated Operating Ambient Temperature:** The operating ambient temperature of the rack environment may be greater than the room ambient temperature if the 2U Enclosure is installed in a closed or multi-unit rack assembly. Install the equipment in an environment compatible with the maximum ambient temperature of 40° C.

**Ventilation:** Do not block or inhibit the air flow to the unit.

**Mechanical Loading:** Use care to ensure the RAX is mounted in a level position to prevent damage.

**Circuit Overloading:** Do not overload the circuits. Refer to the name plate ratings on the equipment.

**Reliable Grounding:** Maintain grounding of rack-mounted equipment by using indirect connections to the branch circuit (i.e. UPS battery backups, power strips).

# **4. Encryption Information** (RAX212 only)

RAX212 includes an internal encryption key preinstalled in each bay. After inserting any drive and formatting it, that drive will only be readable in the RAX212 and will be fully encrypted including the boot sector, operating system and all files - without performance degradation. The internal key can be overridden by inserting a different key in the front of the bay.